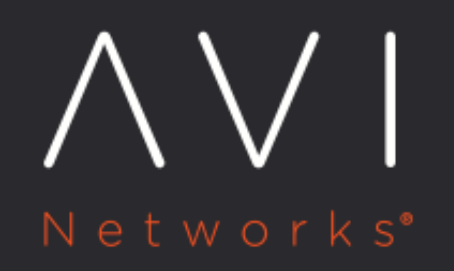

# **IPAM Provider (Avi** Vantage)

Avi Technical Reference (v20.1)

Copyright © 2021

# **IPAM Provider (Avi Vantage)**

[view online](https://avinetworks.com/docs/20.1/avi-vantage-ipam/)

## **Overview**

This article discusses Avi Vantage's native IPAM configuration. This is supported on the following clouds:

- Containers (Mesos, OpenShift, Docker UCP, Rancher)
- Linux server cloud (bare metal)
- VMware
- No access

Note: Starting with Avi Vantage release 18.1.2, this feature is supported for IPv6 for the clouds mentioned at Ecosystem Integration.

# **IPAM Configuration**

Avi Vantage allocates IP addresses from a pool of IP addresses within the subnet configured as listed below.

- 1. Navigate to Infrastructure > Networks.
- 2. For Select Cloud choose the cloud from the drop-down list and click on Create.
- 3. Specify the name of the network.
- 4. Under IP Address Management, click on the required option for DHCP Enabled and IPv6 Auto Configuration.
- 5. Add IPv4 and/or IPv6 networks for IP address allocation.
	- 1. Click on Add Subnet.
	- 2. Specify the subnet address under IP Subnet.
	- 3. Enable Add Static IP Address Pool to specify the pool of IP addresses. Specify the range of the pool under IP Address Pool.
	- 4. Click on Save.
	- 5. Repeat steps from 1 to 4 for each network that is to be used for IP address allocation.
- 6. Click on Save.

#### Notes:

- Virtual service creation will fail if the static IP address pool is empty or exhausted.
- For east-west IPAM (applicable to container-based clouds), create another network with the appropriate link-local subnet and a separate IPAM/DNS profile.

Starting with Avi Vantage release 20.1.1, the Avi Kubernetes/OpenShift clud is not supported. Refer to the OpenShift and [Kubernetes Cloud - End of Support](https://avinetworks.com/docs/20.1//eos-openshift-kubernetes/) article for more information.

Starting 18.2.8 addition/deletion of VIP or changing the vip\_id (use-case being multiple VIP?s on a virtual service) is not supported on Avi IPAM.

#### **Creating IPAM Networks using both IPv4 and IPv6 Subnets**

The following is an instance of creating IPAM networks using both IPv4 and IPv6 subnets:

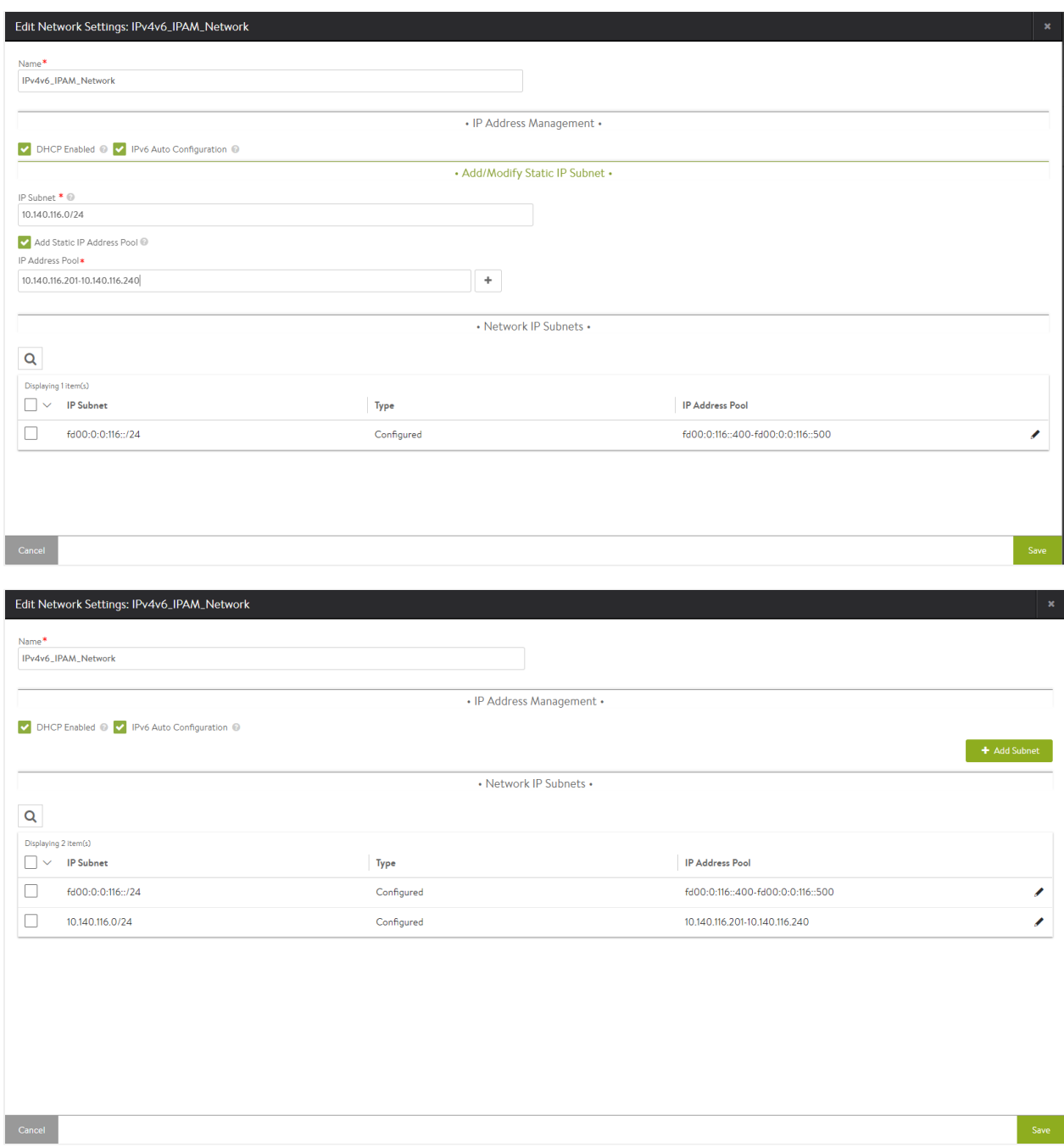

Navigate to Templates > IPAM/DNS Profiles and create a placeholder for IPAM. Create a separate placeholder for east-west wherever it is relevant.

You can assign one or more of the created networks to be the default usable network, if no specific network and/or subnet are provided in the virtual service configuration.

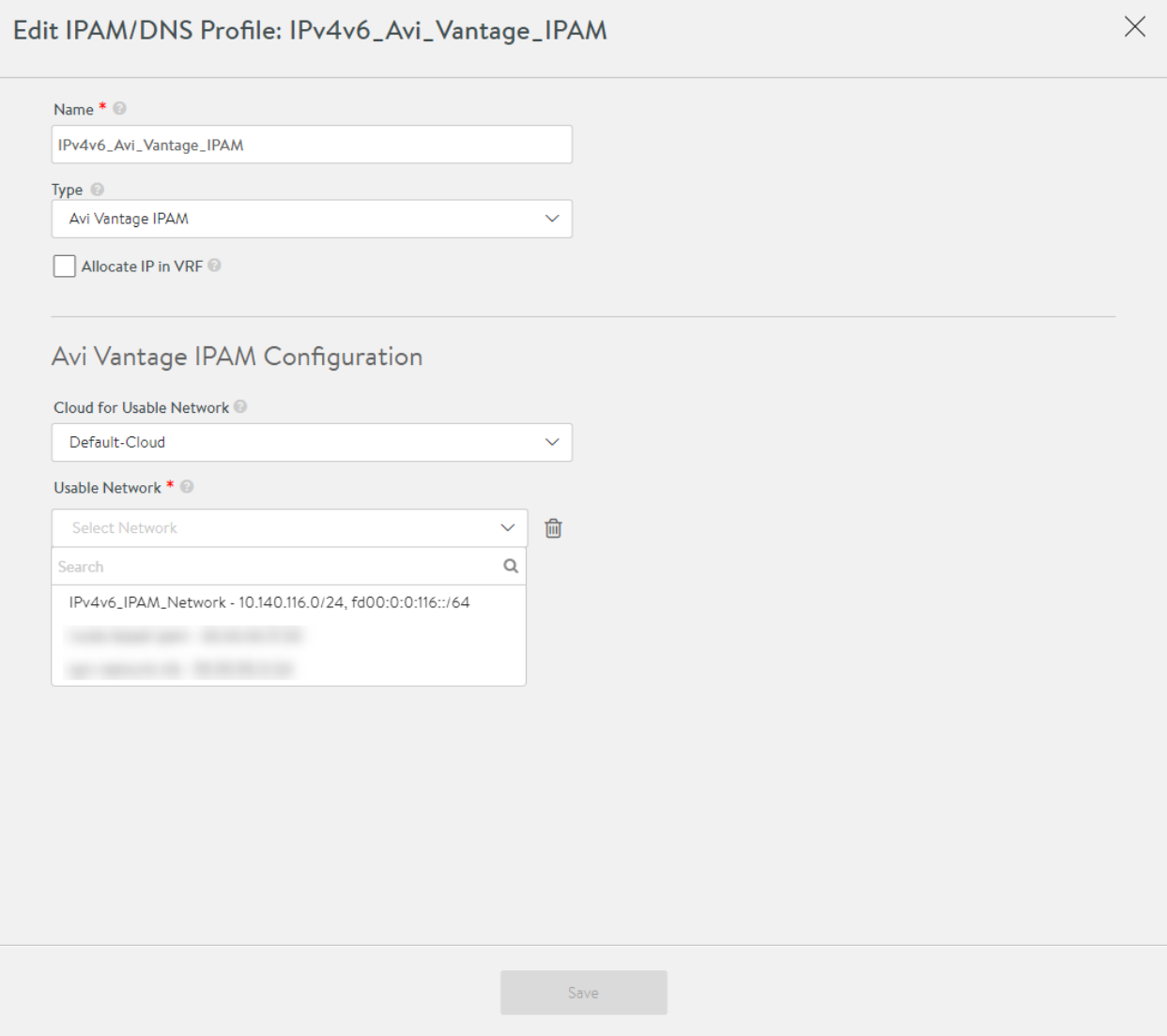

#### **VRF-aware IPAM**

You can enable the Allocate IP in VRF checkbox for Avi Vantage to allocate IPs from networks in the virtual service's VRF. This option is applicable to only Avi Vantage IPAM.

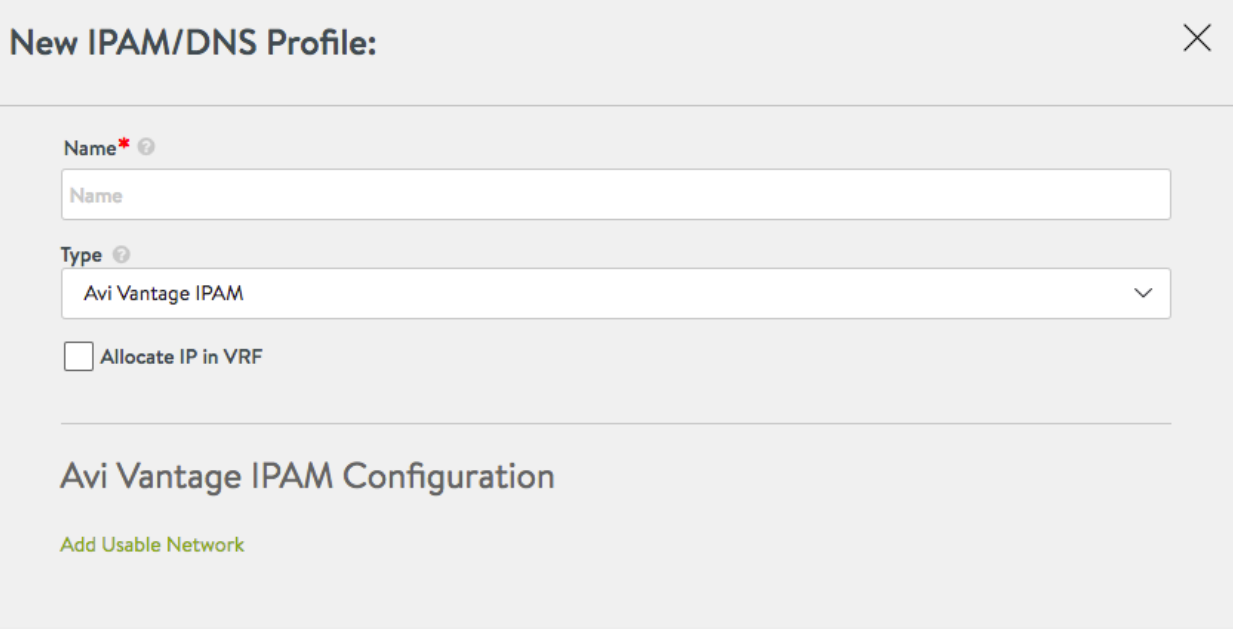

### **Selecting Network for IP Allocation**

The selection of network for given allocated IP request is based on the following:

- 1. If a network and subnet is specified during virtual service creation, the system will attempt to allocate from that specific network/subnet. If that subnet does not have free static IPs, then the API request will fail.
- 2. If no network/subnet is specified (only possible via CLI or API) during virtual service creation, the system will consider all networks in the Usable Networks of the IPAM/DNS profile and randomly select the one which has free IPs available.
	- a. for v4 request, the system will check for free IPs in networks with v4 subnets before considering networks with v4 and v6 subnets.
	- b. for v6 request, the system will check for free IPs in networks with v6 subnets before considering networks with v4 and v6 subnets.

Note: Any change in the VIP's IPv4 or IPv6 address will result in disruption of the virtual service. This can occur if the VS's auto allocate type is changed. For instance, if a virtual service's IPv4 address was allocated using a network with both v4 and v6 subnets, and its auto\_allocate\_type is changed from v4 to  $V4_V6$  with a corresponding v6 subnet selected, the system will attempt to allocate an IPv6 address for that virtual service. If the allocation is successful, a virtual service disruption will occur.

#### **IPAM Support for User Preferred IP Address**

Starting with Avi Vantage 20.1.2, Avi IPAM supports virtual service creation with a user-preferred IP address and or IPv6 address with auto allocation.

To use this feature, \* set the ip\_address or ip6\_address field(s) of the VsVip object with \* Ser the auto\_allocate\_ip field to True and the auto\_allocate\_ip\_type filed set correspondingly.

The Avi Controller allocates that specific IP address for the virtual service. If the IP address is not available, the virtual service creation will fail. The specified IP address must exist in a static pool that is already configured on a network or the subnet.

This feature is supported for all three auto allocation types (V4, V6, and V4\_V6). When creating a virtual service IP Address with V4\_V6 allocation, both IPv4 and IPv6 addresses must be specified or both should be left empty.

Additionally, updating an existing auto allocated IP address to a different preferred IP address of the same type (V4 or V6) is not allowed. The following list consists of allowed operations: \* Creating a VIP with a preferred static IP \* Supported for V4, V6, and V4\_V6 \* Changing an existing VIP?s allocation type from V4 to V6, and specifying a preferred IPv6 \* Changing an existing VIP?s allocation type from V4 to V4\_V6, and specifying a preferred IPv6 \* If the IPAM network and subnet are the same, the IPv4 address field must be either unset or kept the same (the existing IPv4 address will be preserved in both cases). \* If the IPAM network or subnet is different, the IPv4 address field must be unset. \* Changing an existing VIP?s allocation type from V6 to V4, and specifying a preferred IPv4 \* Changing an existing VIP?s allocation type from V6 to V4\_V6, and specifying a preferred IPv4 \* If the IPAM network and subnet6 is the same, the IPv6 address field must be either unset or kept the same (the existing IPv6 address will be preserved in both cases). \* If the IPAM network or subnet6 is different, the IPv6 address field must be unset.

The IPv6 address field must be kept the same (in case of keeping the IPAM network the same) or left blank (in case of changing the IPAM network).

The following operations are not supported in Avi Vantage 20.1.2: \* Creating a VIP with V4\_V6 allocation with only ip\_address set or only ip6\_address set \* Both IP addresses must be set (preferred), or unset \* Updating an existing auto allocated IP address to a different preferred IP address of the same type (V4 or V6) \* An existing VIP with IPv4-A cannot be updated to a different preferred IPv4-B \* If it is required to change the VIP?s allocation network or subnet, the ip\_address/ip6\_address fields must be left blank (Avi Controller will pick the IP address for the user) \* If a new preferred IP of the same type is needed, delete and recreate the VIP

#### **Configuring Virtual Service with Auto Allocate IP Address**

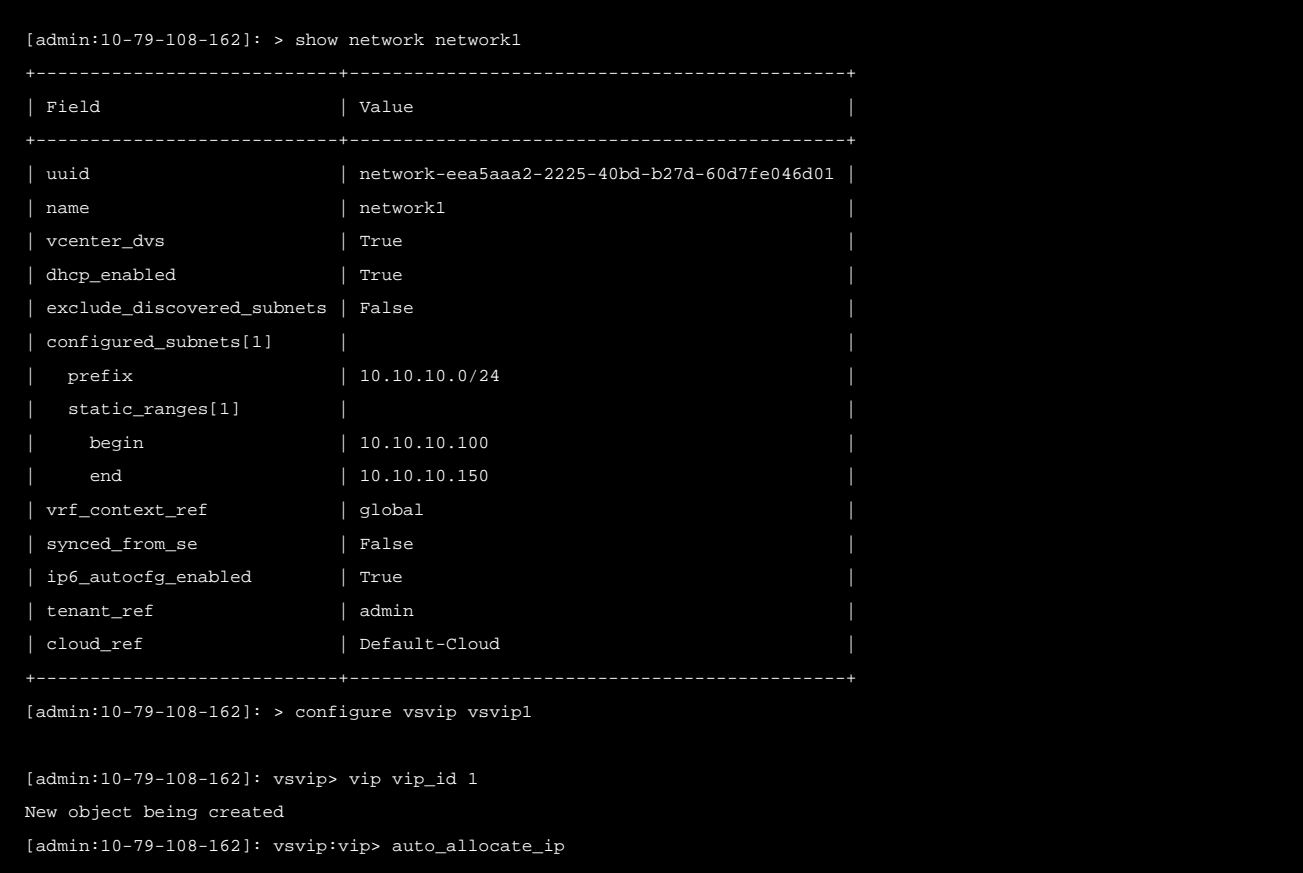

Login to Avi CLI and use the configure vsvip <name> to set the auto allocate IP address.

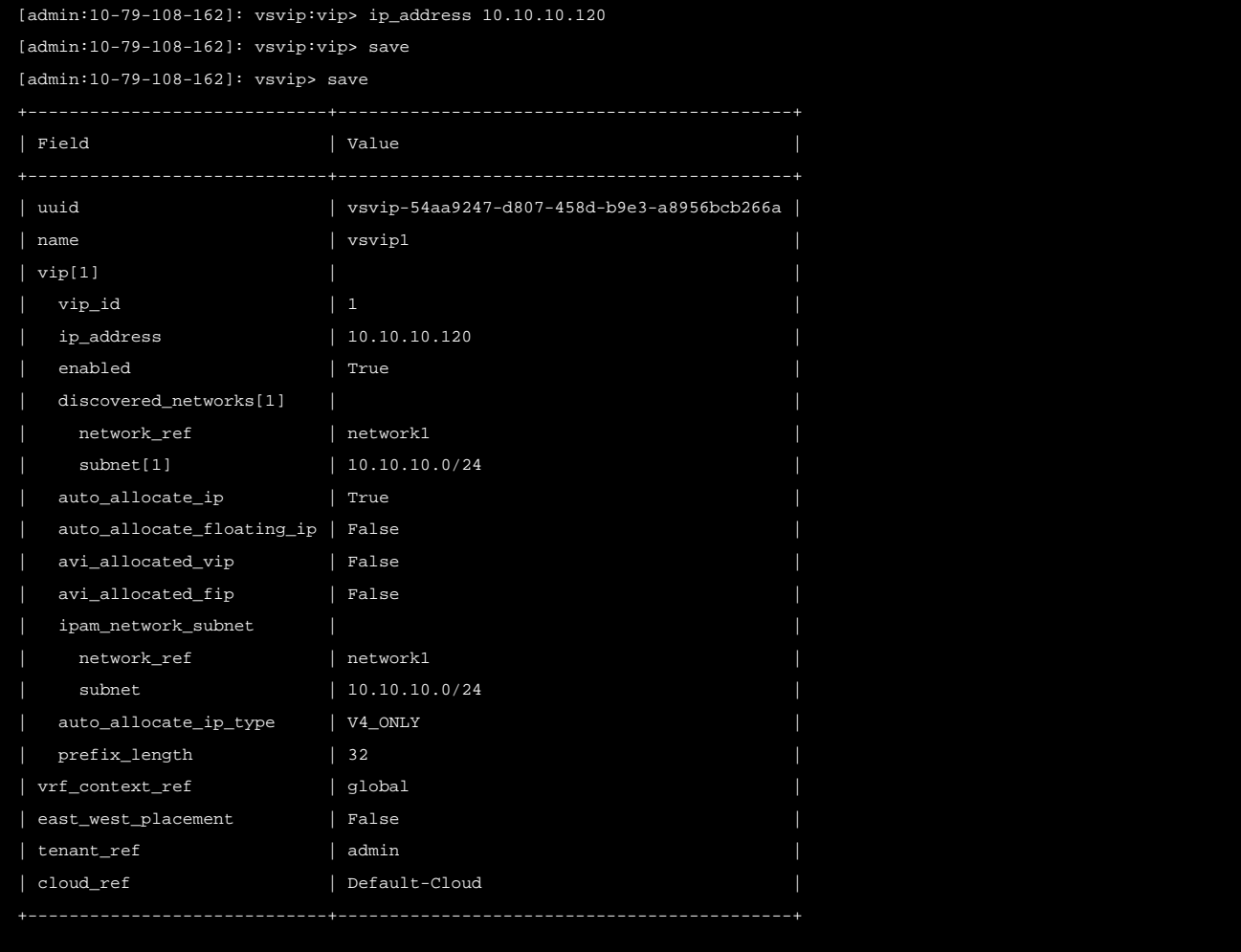

#### **Allocating Different IPAM Ranges for SEs and Virtual IPs**

Prior to Avi Vantage version 20.1.3, the Avi Controller used the same IP pools for both SE vNIC and VIP allocation. Static IP pools were defined within a network's configured\_subnets via the fields static\_ips and static\_ranges.

Starting with Avi Vantage version 20.1.3, you can specify whether a set of static IPs is used for SE vNIC only, or for VIP only or for both.

For any given subnet, only the following configurations are supported:

- IP range(s) for VIP and/or IP range(s) for SE
- IP range(s) for both

An error will be thrown if a subnet contains an IP range for both and an IP range for either VIP or SE.

#### **Via the UI**

To allow separate IP range configurations for VIP and SE

1. From the Avi UI, navigate to Infrastructure > Networks.

- 2. Click on the edit icon.
- 3. In the Edit Network Settings screen, disable the option Use Static IP Address for VIPs and SE.

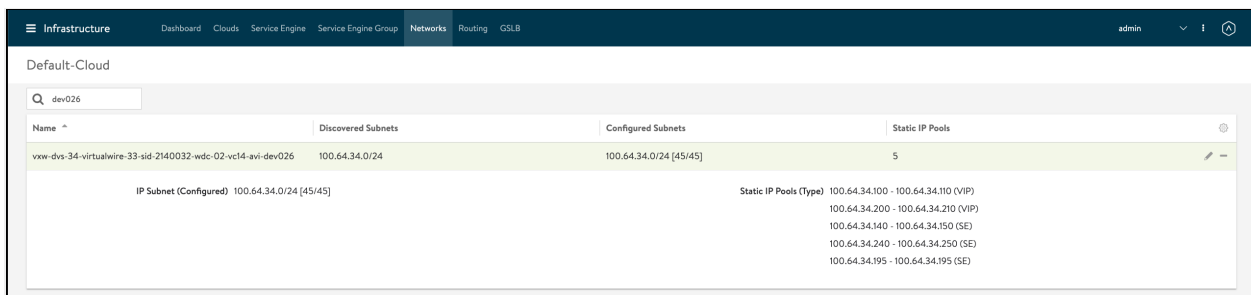

Note: On selecting this option, the IP ranges will be used for both VIPs and SE.

4. In the Networks overview page, click on an existing network to to show the various configured static IP ranges. The combined free/total IP counts of all the ip\_range\_runtimes in the subnet are shown next to the subnet prefix.

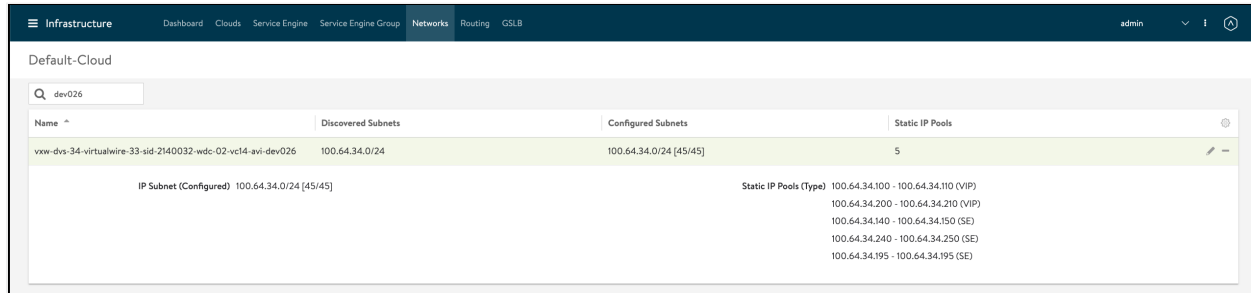

#### **Via the CLI**

The fields static\_ips and static\_ranges are now deprecated.

The field static\_ip\_ranges is introduced instead, to specify a static IP address range using the begin and end fields.

Additionally, the field  $type$  is introduced, to specify how the IP range will be allocated.

Notes: \* Within ip\_range\_runtimes, the allocated IPs are stored inside the allocated\_ips field (previously named as ip\_alloced). \* Inside an allocated IP, the mac field has been renamed to obj\_info and the se\_ref field has been renamed to obj\_ref. \* By default, the option STATIC\_IPS\_FOR\_VIP\_AND\_SE is configured as the type of allocation. When upgrading to Avi Vantage version 20.1.3, all existing  $static\_ips$  and  $static\_range$ s will be converted to static\_ip\_ranges with typeSTATIC\_IPS\_FOR\_VIP\_AND\_SE.

The static\_ip\_ranges configuration is as shown below:

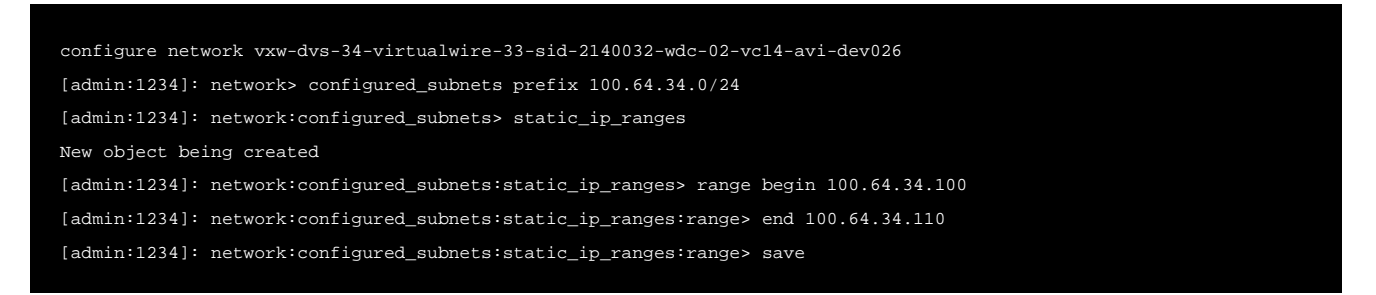

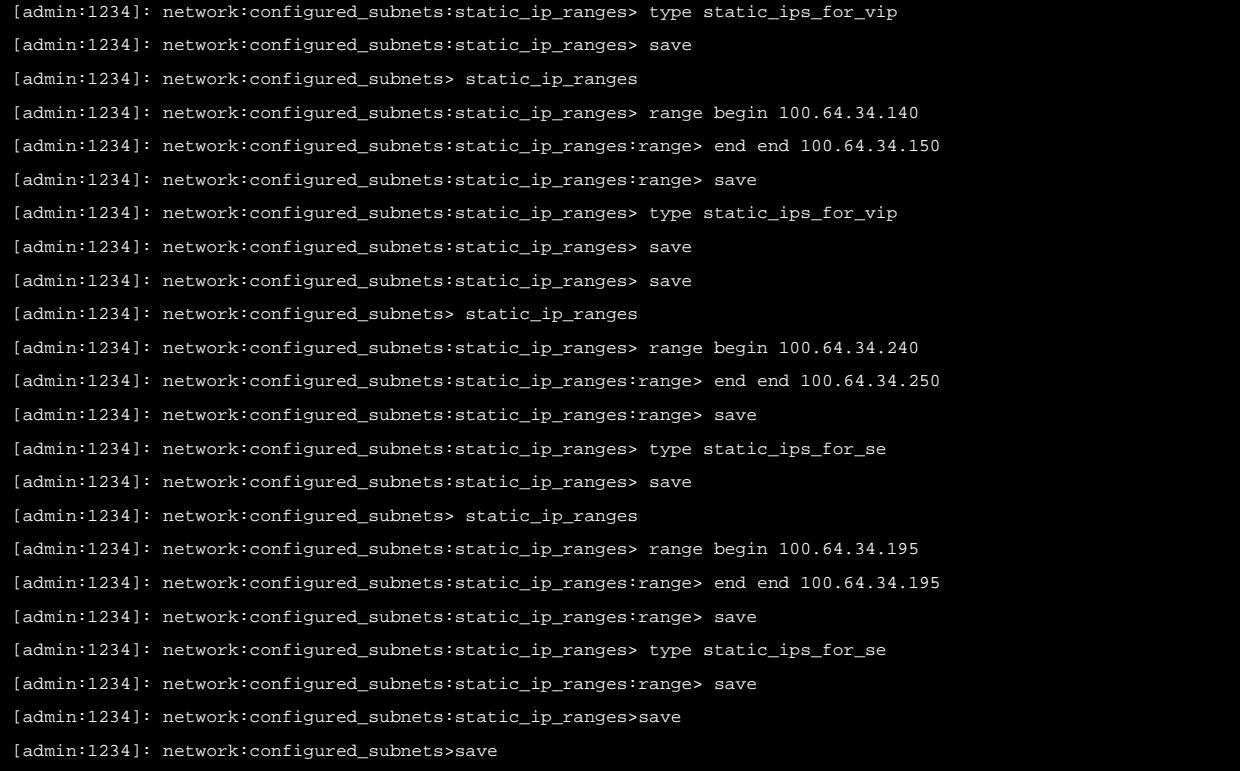

#### The configured network is as shown below:

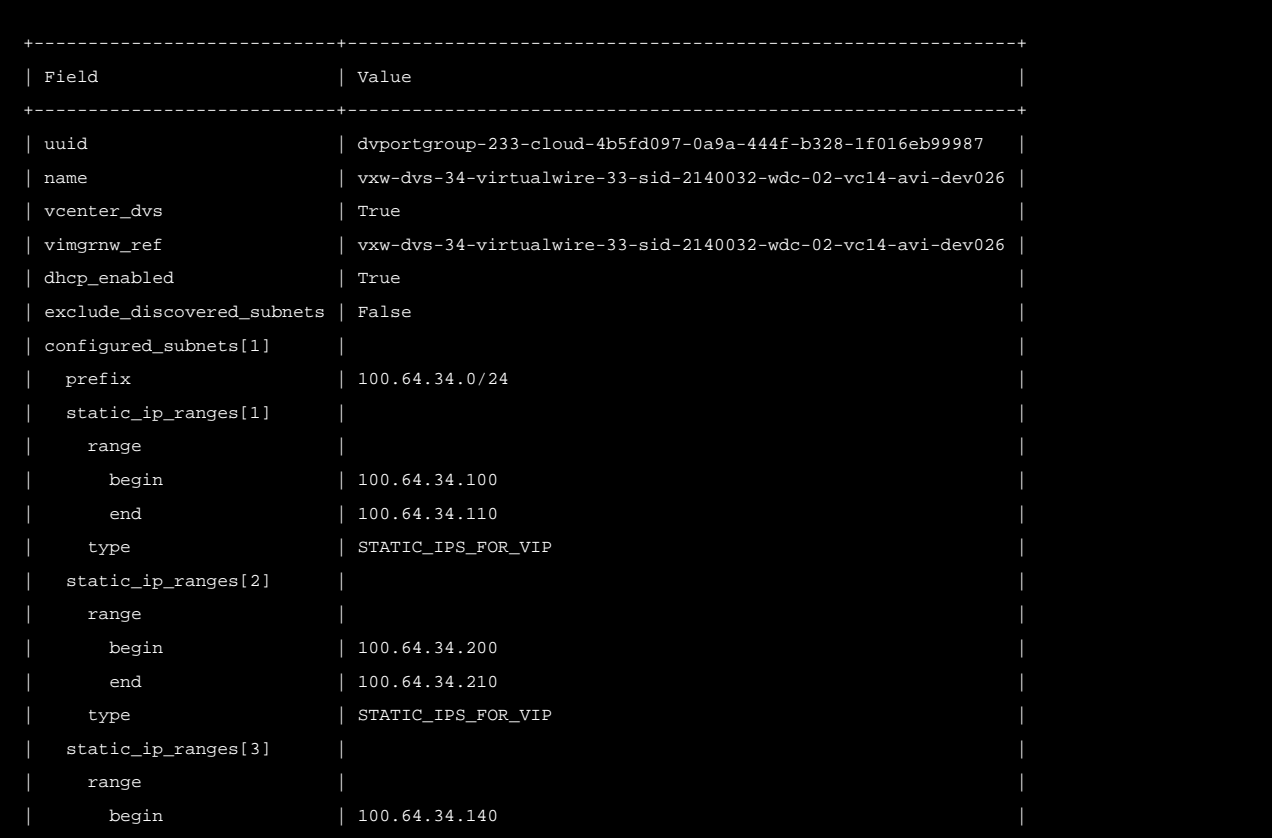

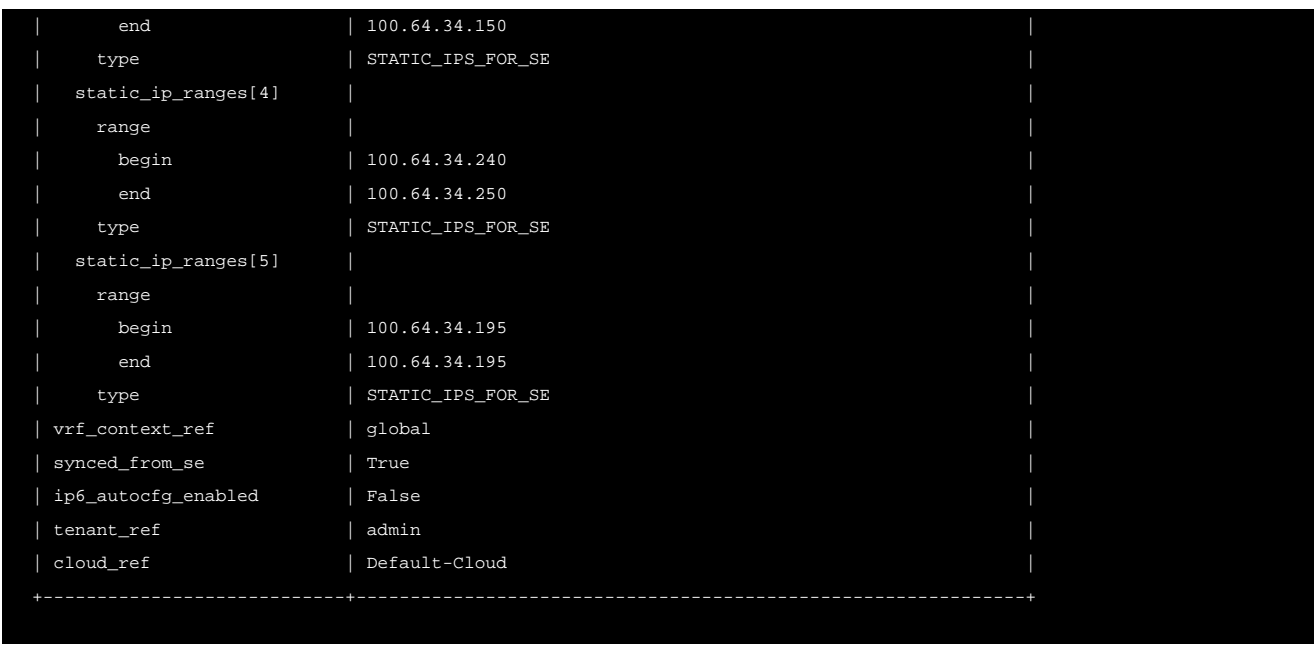

Note: The subnet\_runtime field under Network runtime has also been modified. The IP allocation and IP count information will be stored inside a new field ip\_range\_runtimes. The fields ip\_alloced, total\_ip\_count, used\_ip\_count, and free\_ip\_count fields under subnet\_runtime are deprecated. Each ip\_range\_runtimes entry will contain the combined IP allocation and count information for all static IP ranges of a particular type (SE, VIP, or both).

# **Internal IPAM for VIP Labels**

Prior to Avi Vantage version 20.1.3, when using Avi IPAM, the network which is used for VIP allocation is either one of the following:

\* Provided by the user in the VIP?s ipam\_network\_subnet field \* Selected from the list of usable networks in the IPAM profile attached to the cloud

Starting with Avi Vantage version 20.1.3, you can use specific sets of networks from the IPAM profile for VIP allocation. Labels are added to both the usable networks in the IPAM profile and the vsvip.

Note: This feature is currently supported only via the CLI/API.

The usable networks and vsvip are matched as shown below: \* A vsvip with label X can only use networks in the IPAM profile with label X

A vsvip with no labels can use any network in the IPAM profile (with and without labels)

The labels for the networks in the IPAM profile is configured inside the profile?s usable\_networks field. The labels on the vsvip is configured inside the ipam\_selector field.

Log in to the Contoller and configure internal IPAM for VIP labels as shown below:

```
[admin:1234]: > configure vsvip vsvip1
[admin:1234]: vsvip> vip vip_id 1
New object being created
[admin:1234]: vsvip:vip> auto_allocate_ip
[admin:1234]: vsvip:vip> save
```
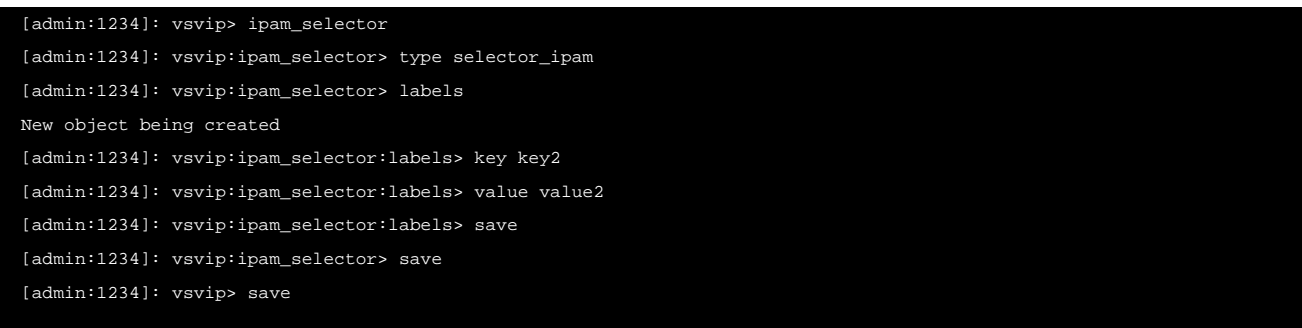

Note: Starting with Avi Vantage version 20.1.3, the usable\_networks\_refsfield under internal\_profile has been deprecated. To add networks, use the usable\_networks field.

Changing an existing usable network?s labels or vsvip?s labels is allowed, and does not affect existing allocations. The new labels will be applicable for new allocations.

Only one label will be supported per usable network and per vsvip. ## Additional Reading

**Service Discovery Using IPAM and DNS** 

#### **Document Revision History**

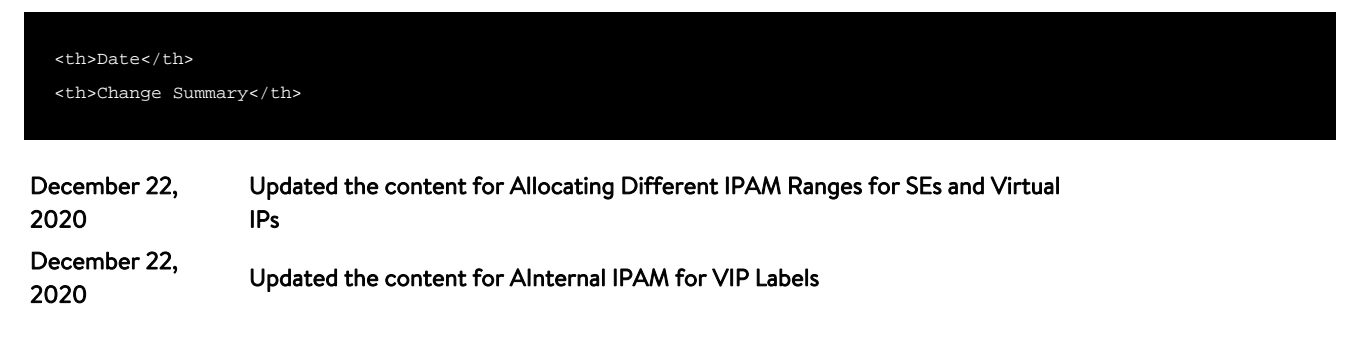